Teldat SA Manual

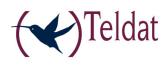

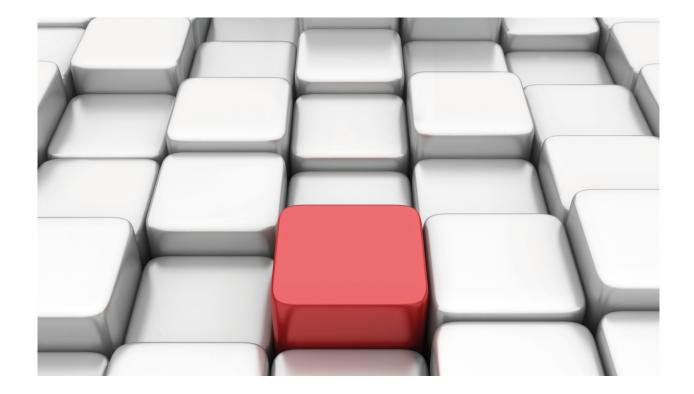

# **NAPT Facility**

Teldat-Dm 735-I

Copyright© Version 11.00 Teldat SA

Manual Teldat SA

## **Legal Notice**

Warranty

This publication is subject to change.

Teldat offers no warranty whatsoever for information contained in this manual.

Teldat is not liable for any direct, indirect, collateral, consequential or any other damage connected to the delivery, supply or use of this manual.

# **Table of Contents**

| I         | Related Documents                          |
|-----------|--------------------------------------------|
| Chapter 1 | Introduction                               |
| 1.1       | Introduction to the NAPT facility          |
| 1.2       | NAPT Exceptions                            |
| 1.2.1     | Visible Ports                              |
| 1.2.2     | Visible Subnets                            |
|           |                                            |
| Chapter 2 | NAPT Facility Configuration                |
| 2.1       | NAPT facility configuration                |
| 2.1.1     | Creating a visible port                    |
| 2.1.2     | Modifying a visible port                   |
| 2.1.3     | Deleting a visible port                    |
| 2.1.4     | Creating a range of visible ports          |
| 2.1.5     | Modifying a range of visible ports         |
| 2.1.6     | Deleting a range of visible ports          |
| 2.1.7     | Listing the configured visible ports       |
| 2.1.8     | Creating a visible subnet                  |
| 2.1.9     | Modifying a visible subnet                 |
| 2.1.10    | Deleting a visible subnet                  |
| 2.1.11    | Listing the configured visible subnets     |
| 2.1.12    | Enabling and disabling NAPT                |
| 2.1.13    | Listing the NAPT state                     |
| 2.1.14    | Configuring the range of ports to be used  |
| 2.1.15    | Listing the configured range of NAPT ports |
| 2.1.16    | EXIT                                       |
| 2.1.10    | EXII                                       |
| 2.2       | Commands summary                           |
| Chapter 3 | NAPT Facility Monitoring                   |
| 3.1       | NAPT Facility Monitoring                   |
| 3.1.1     | ? HELP                                     |
| 3.1.2     | DELETE                                     |
| 3.1.3     | LIST                                       |
| 3.1.4     | EXIT                                       |
|           | NART 5 . W. 5                              |
| Chapter 4 | NAPT Facility Events                       |
| 4.1       | Viewing the NAPT Facility Events           |
| 4.2       | Events Example                             |
| Chapter 5 | Example of NAPT Facility Configuration     |
| 5.1       | Description of the configuration example   |
| 5.1.1     | Configuration of the offices               |

Table of Contents

Teldat SA

| 5.1.2 | Configuration of the NAPT rules                       | 19 |
|-------|-------------------------------------------------------|----|
| 5.1.3 | Configuration of link (200.12.100.129, 200.12.100.27) | 20 |
| 5.1.4 | Configuration of link (200.12.100.129, 200.12.100.18) | 20 |

Teldat SA Related Documents

## **I Related Documents**

Teldat-Dm 702-I TCP-IP

1 Introduction Teldat SA

# **Chapter 1 Introduction**

## 1.1 Introduction to the NAPT facility

Network Address Translation is a method by which IP addresses are mapped from one address realm to another, providing transparent routing to the various network stations. Traditionally, the NAT devices are used to isolate address realms with non-registered private addresses in external realms with unanimously assigned unique addresses.

There are many variations of address translation that lend themselves to distinct applications. However all flavors of NAT devices should share the following characteristics:

- · Transparent Address assignment.
- Transparent routing through address translation (routing here refers to forwarding packets and not exchanging routing information RIP, OSPF, etc).
- · ICMP error packet payload translation.

The typical NAT scenario is described below. In this example, you can see a router performing NAT that is connected to an Internet Service Provider through another router pertaining to the supplier's WAN (Wide Area Network).

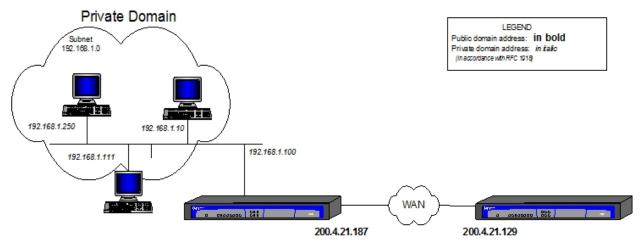

Fig. 1: NAT scenario

NAPT (Network Address Port Translation) extends the notion of translation one step further by also translating transport identifier (TCP and UDP ports or the ICMP identifiers). This allows the transport identifiers of a number of private hosts to be multiplexed through other transport identifiers with a single address common to all. This can be combined with the basic NAT (Network Address Translation).

For packets outbound from the private network, NAPT translates the source IP address, source transport identifier and updates fields related to the distinct checksums of the implicated packets (IP, UDP, TCP or ICMP). The transport identifiers can be UDP/TCP ports or ICMP petition identifiers. For packets inbound to the private domain, the destination address and the transport identifiers are translated and the checksums for the implicated packets are recalculated.

Algorithms to recalculate the checksums in differential mode are taken from the RFC 1361 (IP Network Address Translator).

## 1.2 NAPT Exceptions

Two exceptions to NAPT occur when the private domain finds itself with determined needs.

#### 1.2.1 Visible Ports

Imagine that the private domain wishes to facilitate access to an FTP server who is placed in the local network segment of the private domain itself. If the external or global domain tries to access the server's FTP port, the packets will be captured by the router providing access in such a way that the initial FTP server cannot be reached by the external domain.

To avoid this situation, what it does is "advertise" the server's FTP port (found in the private domain) in the access router with another port reserved for this server. To do this, you need to establish the following association:

(Internal Address, Internal port) <---> External Port

Teldat SA 1 Introduction

which in the case of an FTP server could be:

(192.168.1.21, 21) <---> 6400

In this way, the router's public address provides access to the destination port 6400 (the advertised port providing access to the FTP server). Through NAPT the destination address is translated to that of the server itself and to the destination port 21 (standard FTP port) making the FTP connection possible with the said server.

For analog, you proceed as if you wished to make the Telnet ports from various devices in the private network public or other services where packets destined to standard ports are captured by the access router.

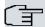

#### Note

You can "advertise" standard ports already captured by the access router (e.g. FTP or TELNET) provided that the port captured by the device has been previously moved i.e. if you do not wish the connections to the public address default TELNET port (23) to correspond to a connection to the router TELNET server but to a connection to a TELNET server for a private domain device, you must move the router service port (e.g. to port 8023) and advertise in the standard port.

If you do not move the router port, you will lose access to the router server for the connection carried out by NAPT.

#### 1.2.2 Visible Subnets

The other exception to NATP is the case where there is a group of addresses pertaining to the public domain available and you wish them to be accessible from the domain through the access router carrying out NAPT.

## Chapter 2 NAPT Facility Configuration

## 2.1 NAPT facility configuration

Access to the NAPT facility configuration menu is carried out through the IP configuration menu through the following commands:

```
*P 4
Config>PROTOCOL IP
-- Internet protocol user configuration --
IP config>NAT PAT
-- NAPT configuration --
NAPT config>
```

The NAPT rules are directly added or deleted from the IP configuration menu. For further information on this, please see the associated manual Teldat-Dm 702-I TCP-IP. The rest of the configuration for this facility is executed from the NAPT configuration menu.

A description of how to configure the distinct possibilities offered by NAPT is given below.

The commands are defined complying with the following nomenclature:

RULE Mandatory part.

<rule id> Mandatory part to be determined by the user.

[NO] Optional part.

## 2.1.1 Creating a visible port

The purpose of configuring a visible port is to permit the entry of packets coming from the external domain destined to a determined port (external port) and redirect them to an internal domain IP address to a determined port (internal port).

The commands used to configure a visible port are as follows:

```
NAPT config>VISIBLE-PORT <external port> RULE <rule id> PORT <internal port>
```

This can also be summarized in a single command:

```
NAPT config>VISIBLE-PORT <external port> RULE <rule id> IP <IP host address> PORT
<internal port>
```

```
NAPT config>VISIBLE-PORT <external port> RULE <rule id> default
```

External Port: This is the visible connection port from the external domain to access the service in the host specified by the address and internal port.

Rule Identifier: This is the identifier for the rule you wish to make visible in a determined port.

**Internal Port**: This is the internal host destination port.

IP Host address: This is the internal domain host IP address.

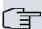

#### Note

If you set the value 0 as external port and internal port, this is defined so the router will redirect, towards the indicated address, traffic entering through the connection affected by the NAPT which will by default discard; this IP address will be converted into the destination for all traffic destined to ports unknown to the router.

Additionally, there is the DEFAULT option which establishes the default values for the visible port, i.e. internal port 0 to the generic internal address 0.0.0.0

#### Examples:

Redirect external port 80 (HTTP) pertaining to the connection affected by the NAPT rule number 1 to the internal address 192.168.1.5 port 80: through this configuration the HTTP connections carried out with the router through the connection affected by the NAPT rule 1 to the HTTP default port are redirected to an internal HTTP server (if you have not changed the router HTTP server port, you will not be able to access the router HTTP server through the connection affected by the NAPT rule number 1).

```
NAPT config>VISIBLE-PORT 80 RULE 1 IP 192.168.1.5 PORT 80
```

Redirect external port 8021 pertaining to the router connection affected by the NAPT rule 1 to the internal address 192.168.1.5 port 21: through this configuration the connection carried out with the router through the connection affected by the NAPT rule number 1 to port 8021 will really constitute an FTP connection to the internal server 192.168.1.5.

```
NAPT config>VISIBLE-PORT 8021 RULE 1 IP 192.168.1.5 PORT 21
```

## 2.1.2 Modifying a visible port

The commands used to modify a visible port are as follows:

```
NAPT config>VISIBLE-PORT <external port> RULE <rule id> PORT <internal new port>
NAPT config>VISIBLE-PORT <external port> RULE <rule id> IP <new IP host address>
NAPT config>VISIBLE-PORT <external port> RULE <rule id> IP <new IP host address>
PORT <internal new port>
```

Internal new port: if this is different to the previously configured port, it is substituted for the indicated port.

**New IP Host address**: if this is different to the previously configured address, it is substituted for the indicated address.

#### Example:

```
NAPT config>VISIBLE-PORT 8021 RULE 1 PORT 6021
NAPT config>VISIBLE-PORT 8021 RULE 1 IP 192.168.1.6
```

#### Or like this:

```
NAPT config>VISIBLE-PORT 8021 RULE 1 IP 192.168.1.6 PORT 6021
```

### 2.1.3 Deleting a visible port

The command used to delete a visible port is as follows:

```
NAPT config>NO VISIBLE-PORT <external port> RULE <rule id>
```

#### Example:

```
NAPT config>NO VISIBLE-PORT 80 RULE 1
Port deleted
```

#### 2.1.4 Creating a range of visible ports

You can configure a range of visible ports so you don't have to create an individual input for each of the visible ports in the range. Creating a range of visible ports is very useful when you require a large number of visible ports.

The range of visible ports to be created cannot contain any reserved ports, i.e. ports associated to the NAPT inputs are considered reserved and cannot be made visible. In the same way, if you already have a visible port included in the range, this cannot be created. You can create visible ports that coincide with a router service (FTP, DNS, HTTP, Telnet, etc.).

The command used to create a range of visible ports is as follows:

```
NAPT config> <first port> <last port> RULE <rule id> IP <IP host address>
```

First port: First port in the range visible from the external domain to access the service provided by the internal host.

Last port: Last port in the range visible from the external domain.

Rule ID: This is the rule identifier used when you wish to make a specific port visible.

IP Host address: This is the internal domain host IP address.

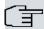

#### Note

When configuring a range of visible ports, you cannot associate these independently with internal ports as occurs with individual visible port configuration. Therefore, on configuring a range of visible ports, the associated internal ports will coincide with the external ports.

#### Example:

Redirects external ports 20, 21 (both FTP) and 23 (Telnet) for the connection affected by the NAPT number 1 rule to the internal ports 20, 21 and 23 pertaining to internal address 192.168.1.5. Through this configuration the FTP and Telnet connections executed with the router through the connection affected by the NAPT number 1 rule, are redirected to an internal server.

```
NAPT config> 20 23 RULE 1 IP 192.168.1.5
```

Redirects the external ports, from 40000 up to 65535 (maximum possible port), for the connection affected by the NAPT number 2 rule, to internal ports with the same internal address number 192.168.1.5. This is an example of how you can configure a large number of visible ports through a single command.

```
NAPT config> 65535 RULE 2 IP 192.168.1.5
```

## 2.1.5 Modifying a range of visible ports

You can only modify the internal host IP address in a range of visible ports. This is executed using the following command:

```
NAPT config> <first port> <last port> RULE <rule id> IP <new IP host address>
```

**New IP Host address**: if this is distinct to the previously configured address, it is substituted for the indicated address.

#### Example:

Modifies the previously created range affected by the NAPT 2 rule and makes it redirect to 192.168.2.10., the internal address

```
NAPT config> 65535 RULE 2 IP 192.168.2.10
```

#### 2.1.6 Deleting a range of visible ports

This command used to ete a range of visible ports is as follows:

```
NAPT config>NO VISIBLE-PORT RANGE <first port> <last port> RULE <rule id>
```

#### Example:

```
NAPT config>NO VISIBLE-PORT RANGE 20 23 RULE 1
```

## 2.1.7 Listing the configured visible ports

The command used to list the configured visible ports is as follows:

```
NAPT config>LIST VISIBLE-PORT
```

#### Example:

### 2.1.8 Creating a visible subnet

The purpose of configuring a visible subnet is to provide total transparency towards and from determined internal domain addresses. For these addresses the router behaves as if NAPT is not configured.

The command used to configure a visible subnet is as follows:

```
NAPT config>SUBNET <IP Network address> <IP Network mask> RULE <rule id> < DEFAULT | GATEWAY <IP address>]
```

Visible subnet IP address: This is the IP address of the subnet you are going to make visible through the connection defined by the NAPT rule.

Visible subnet mask: This is the mask for the subnet you are going to make visible through the connection defined by the NAPT rule.

Rule Identifier: This is the identifier for the rule. The configured rules appear previously listed.

**Default router** (optional): In cases where the visible subnet has to be directly connected to the access router through an interface that does not have an address in the said subnet, in this field you must configure a visible subnet address (specifically the visible subnet hosts default route) so the access router responds to the ARP petitions from the subnet hosts. If the subnet is not directly connected or the router has a visible subnet address in the interface directly connected to the said subnet assigned, then this field must be left with the default value (0.0.0.0) in order to avoid using a visible subnet address in the said interface and permit correct functionality in the environment.

The DEFAULT option establishes the default parameters (in this case, the only parameter is GATEWAY which is configured as 0.0.0.0, i.e. equivalent to NO GATEWAY).

#### Example:

Makes the subnet not directly connected 200.12.100.128/25 visible through the connection affected by the NAPT rule number 1: through this configuration traffic coming from or destined to the said subnet passing through the router via the connection affected by the NAPT rule number 1 is transparent.

```
NAPT config>SUBNET 200.12.100.128 255.255.255.128 RULE 1 DEFAULT
NAPT config>
```

Makes the subnet directly connected 200.12.100.128/25 with the default router 200.12.100.129 visible through the connection affected by the NAPT rule number 1, connection that specifically has address 200.12.100.129 assigned; this scenario is typical in WAN accesses where the ISP provides a group of public addresses: the WAN interface will have an address for the said subnet: NAPT must be configured in order to permit access to the exterior for those devices with private addressing located in the internal domain at the same time as having transparent access to devices associated to the assigned subnet addresses.

#### Example:

```
NAPT config>SUBNET 200.12.100.128 255.255.255.128 RULE 1 GATEWAY 200.12.100.129
NAPT config>
```

#### 2.1.9 Modifying a visible subnet

You can only modify the "gateway" parameter for a defined visible subnet. The command used to modify the gateway is the same one used to define a visible subnet with the peculiarity that the subnet address and mask coincide with the values of an already defined visible subnet.

```
NAPT config>SUBNET <IP network address> <IP network mask> RULE <rule id> < NO
GATEWAY | GATEWAY <IP address> >
```

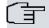

#### Note

Given that there is only one parameter that can be configured in the visible subnets (GATEWAY), the commands DEFAULT o NO GATEWAY can be equally used.

#### Example:

```
NAPT config>SUBNET 200.12.100.128 255.255.255.128 RULE 1 NO GATEWAY
NAPT config>
```

or

```
NAPT config>SUBNET 200.12.100.128 255.255.255.128 RULE 1 DEFAULT
NAPT config>
```

## 2.1.10 Deleting a visible subnet

The command used to delete a visible subnet is as follows:

```
NAPT config>NO SUBNET <IP network address> <IP network mask> RULE <rule id>
```

#### Example:

```
NAPT config>NO SUBNET 200.12.100.128 255.255.255.128 RULE 1
Subnet deleted
```

## 2.1.11 Listing the configured visible subnets

The command used to list the visible subnets is as follows:

```
NAPT config>LIST SUBNET
```

#### Example:

## 2.1.12 Enabling and disabling NAPT

You can globally enable or disable the NAPT facility through the following commands:

```
NAPT config>ENABLE
```

or

NAPT config>DISABLE

Ol

NAPT config>NO ENABLE

#### Example:

```
NAPT config>ENABLE

NAPT enabled

NAPT config>
```

or

```
NAPT config>DISABLE

NAPT disabled

NAPT config>
```

### 2.1.13 Listing the NAPT state

The command used to list the state of the NAPT facility is as follows:

```
NAPT config>LIST CONFIGURATION
```

#### Example:

## 2.1.14 Configuring the range of ports to be used

The router offers the possibility of defining the range of ports to be used by the NAPT through two configuration parameters: the first port and the number of ports to be used.

The commands used to configure the port range are as follows:

```
NAPT config>NUMBER-OF-PORTS <value>

NAPT config>FIRST-PORT <value>
```

#### Example:

Here we are going to duplicate the number of ports available for NAPT and configure the first port as 60000.

```
NAPT config>NUMBER-OF-PORTS

Number of NAPT entries [1024]? 2048

NAPT config>

NAPT config>FIRST-PORT

First NAPT port (1024-65535) [32768]? 60000

NAPT config>
```

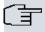

#### Note

The greater the number of NAPT entries, the more the internal domain host can access simultaneous the external domain. However more device resources will be needed to be used (memory, processing capacity, etc.).

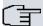

#### Note

Due to the fact that the maximum port that can be used is 65535 (OxFFFF), if the configuration of the Initial Port and the Number of NAPT Entries exceed the maximum port value, the number of NAPT entries is internally limited to the value comprising of the and 65535.

## 2.1.15 Listing the configured range of NAPT ports

The command used to list the range of NAPT ports is as follows:

NAPT config>LIST CONFIGURATION

#### Example:

```
NAPT config>LIST CONFIGURATION
```

### 2.1.16 EXIT

The EXIT command permits you to exit the NAPT facility configuration environment.

```
NAPT config>EXIT

Example:

NAPT config>EXIT

IP config>
```

## 2.2 Commands summary

```
DISABLE
[NO] ENABLE
NO VISIBLE-PORT <external port> RULE <id>
  VISIBLE-PORT <external port> RULE <id> DEFAULT
                                        PORT <port number>
                                        IP <IP address>
LIST ALL
   VISIBLE-PORT
    SUBNET
    CONFIGURATION
NO VISIBLE-PORT RANGE <first port> <last port> RULE <id>
  VISIBLE-PORT RANGE <first port> <last port> RULE <id> IP <IP address>
NO SUBNET <IP address> <IP mask> RULE <id>
  SUBNET <IP address> <IP mask> RULE <id> DEFAULT
                                          GATEWAY <IP address>
                                          NO GATEWAY
NUMBER-OF-PORTS <value>
FIRST-PORTS <value>
```

## **Chapter 3 NAPT Facility Monitoring**

## 3.1 NAPT Facility Monitoring

The NAPT facility monitoring menu is accessed via the IP monitoring menu through the following commands:

```
*P 3
+PROTOCOL IP
IP+NAT PAT
NAPT+
```

The commands available in the NAPT facility monitoring environment are as follows:

CommandFunction? (HELP)Lists the available commands or their options.DELETECarries out debugging for different parameters.

*LIST* Displays the distinct NATP facility monitoring parameters.

EXIT Exits the NAPT facility monitoring prompt.

#### 3.1.1 ? HELP

This command displays the commands valid at the level where the router is programmed. You can also use this command after a specific command to list the available options.

#### Syntax:

NAPT+?

#### Example:

```
NAPT+?

delete Deletes NAPT parameters

list Displays NAPT monitorization parameters

exit Exit to parent menu

NAPT+
```

#### **3.1.2 DELETE**

The DELETE command found in the NAPT monitoring menu permits you to debug different parameters.

#### Syntax:

```
NAPT+DELETE ?

address Deletes the NAPT entries used by a specified IP address
entries Deletes all the used NAPT entries
idents Deletes all the used ICMP identifiers
```

#### 3.1.2.1 DELETE ADDRESS

Deletes the NAPT entries used by a determined IP address.

#### Syntax:

```
NAPT+delete address <IP_address>
```

#### Example:

```
NAPT+delete address 172.24.0.1
```

#### 3.1.2.2 DELETE ENTRIES

Deletes all the used NAPT entries.

3 NAPT Facility Monitoring Teldat SA

#### Example:

NAPT+delete entries

#### 3.1.2.3 DELETE IDENTS

Deletes all the used ICMP identifiers.

#### Example:

NAPT+delete idents

#### 3.1.3 LIST

The LIST command found in the NAPT monitoring menu displays the distinct associated monitoring parameters.

#### Syntax:

```
NAPT+LIST ?

address Displays the NAPT entries used for a specified IP address

all Displays all the NAPT monitoring information

callids Displays the NAPT inputs associated to PPTP sessions

entries Displays all the used NAPT entries

idents Displays all the ICMP identifiers translated through NAPT

statistics Displays the different NAPT statistics
```

#### 3.1.3.1 LIST ADDRESS

Displays the NAPT entries used for a determined IP address.

#### Syntax:

```
NAPT+list address <IP_ address >
```

#### Example:

```
NAPT+list address 172.24.77.54

172.24.77.54 NAPT Entries:
src 172.24.77.54:123 => conn 80.36.189.123:33122, age 25, flags 0x1
dst 18.145.0.30:123 => ndst 18.145.0.30:123, virt OFF, posid

src 172.24.77.54:1234 => conn 80.36.189.123:32768, age 30, flags 0x1
dst 80.26.96.183:1234 => ndst 80.26.96.183:1234, virt OFF, posid

172.24.77.54 uses 2 NAPT entries

NAPT+
```

#### 3.1.3.2 LIST ALL

Displays all the NAPT monitoring information.

#### Example:

```
[40000,
                               [40000,
             65535]
                                65535]
                               :any n/a n/a
           :any => any
10.0.0.1 :2525 => 200.36.189.123 :25 0 0x0000 0 0
           :any => any :any n/a n/a
any
Internal Ident
                   External Ident Age
172.24.75.4 [ 463] => 200.36.189.123 [ 8] 2
172.24.77.54 [ 2407] => 200.36.189.123 [ 10] 2
Memory:
Reserved port-address structures ---- 4096
Used port-address structures ----- 2
Reserved ident-address structures --- 16
Used ident-address structures ----- 2
Port information:
Number of used ports ----- 2
Number of free ports ----- 4094
Maximum used ports ----- 55
Ident information:
Number of used idents ----- 2
Number of free idents ----- 14
Maximum used idents ----- 3
Packets not processed because of:
Bad version ----- 0
Bad header length ----- 0
Bad checksum ----- 0
Bad tcp checksum ----- 0
Received ports out of range ----- 4306
Received idents out of range ----- 0
Wrong target IP address ----- 31804
NAPT+
```

#### 3.1.3.3 LIST CALLIDS

Displays the NAPT inputs associated to PPTP sessions.

### Example:

#### 3.1.3.4 LIST ENTRIES

Displays all the used NAPT entries.

#### Example:

NAPT+list entries

#### **3.1.3.5 LIST IDENTS**

Displays all the ICMP identifiers translated through NAPT.

#### Example:

#### 3.1.3.6 LIST STATISTICS

Displays the distinct NAPT statistics.

#### Example:

```
NAPT+list statistics
Memory:
Reserved port-address structures ---- 4096
Used port-address structures ----- 2
Reserved ident-address structures --- 16
Used ident-address structures ----- 2
Port information:
Number of used ports ----- 2
Number of free ports ----- 4094
Maximum used ports ----- 55
Ident information:
Number of used idents ----- 2
Number of free idents ----- 14
Maximum used idents ---- 3
Packets not processed because of:
Bad version ----- 0
Bad header length ---- 0
Bad checksum ----- 0
Bad tcp checksum ----- 0
Received ports out of range ----- 4338
Received idents out of range ----- 0
Wrong target IP address ----- 34903
NAPT+
```

The meaning of the statistics is as follows:

tures

Reserved port-address struc- NAPT structures reserved in memory (this must coincide with the number of NAPT entries configured except in cases where this exceeds the maximum permitted

port).

Used port-address structures Used NAPT structures.

**Reserved ident-address** 

structures

Used ident-address struc-

tures

ICMP identifier structures reserved in memory.

Used ICMP identifier structures.

Number of used ports Used ports. Number of free ports Available ports.

Maximum number of ports that have been used. **Maximum used ports** 

**Number of used idents** Used ICMP identifiers. Number of free idents Available ICMP identifiers.

Maximum used idents Maximum number of ICMP identifiers that have been used.

**Bad version** Packets with incorrect IP version.

Bad header length Packets with incorrect IP header length. **Bad checksum** Packets with incorrect IP checksum. Bad tcp checksum Packets with incorrect TCP checksum.

Received ports out of range Packets addressed to out of permitted range ports.

Packets destined to out of permitted range ICMP identifiers. Received idents out of range Wrong target IP address Packets not addressed to the IP connection addresses.

#### 3.1.4 **EXIT**

The **EXIT** command permits you to exit the NAPT facility monitoring environment.

Syntax:

NAPT+exit

Example:

NAPT+exit

IP+

4 NAPT Facility Events Teldat SA

## **Chapter 4 NAPT Facility Events**

## 4.1 Viewing the NAPT Facility Events

In the same way as other subsystems, you can view the produced events associated to the NAPT facility in real time.

The way to enable these from the events general configuration menu is as follows:

```
*PROCESS 4
User Configuration
Config>EVENT

-- ELS Config --
ELS Config>ENABLE TRACE SUBSYSTEM NAPT ALL
ELS Config>EXIT
Config>SAVE
Save configuration [n]? Y

Saving configuration...OK
Config>
```

These can also be enabled from the monitoring menu. In this case you do not need to reboot the device in order to view them. The process is as follows:

```
*PROCESS 3

Console Operator

+EVENT

-- ELS Monitor --

ELS+ENABLE TRACE SUBSYSTEM NAPT ALL

ELS+EXIT

+
```

The list of events available for NATP depends on the software release. Each software release distribution is accompanied by its own set of available events.

## 4.2 Events Example

Below you can see an example of a typical events trace in a series of translations in a router with NATP facility configured.

```
*PROCESS 2
02/16/05 12:26:05 NAPT.014 In 445
02/16/05 12:26:05 NAPT.028 Drop in pkt (80.36.138.58:1443 -> 80.36.189.123:445)
no napt dst port
02/16/05 12:26:08 NAPT.014 In 445
02/16/05 12:26:08 NAPT.028 Drop in pkt (80.36.138.58:1443 -> 80.36.189.123:445)
no napt dst port
02/16/05 12:26:13 NAPT.002 In (80.36.189.123:33595 => 172.24.77.54:1026)
02/16/05 12:26:18 NAPT.028 No NAPT to in pkt (83.34.227.107:500 -> 80.36.189.12
3:500) no napt dst port
02/16/05 12:26:18 NAPT.020 Out pkt (80.36.189.123 -> 83.34.227.107) local orig,
02/16/05 12:26:18 NAPT.008 No NAPT to IpSec protocols (AH, ESP) packet
02/16/05 12:26:18 NAPT.024 No NAPT to In pkt (172.24.100.131 -> 172.24.0.55) Un
02/16/05 12:26:18 NAPT.020 Out pkt (80.36.189.123 -> 83.34.227.107) local orig,
no NAPT
02/16/05 12:26:18 NAPT.008 No NAPT to IpSec protocols (AH, ESP) packet
```

```
02/16/05 12:26:18 NAPT.024 No NAPT to In pkt (172.24.100.131 -> 172.24.0.55) Un known
02/16/05 12:26:23 NAPT.003 Out (172.24.75.4[463] => 80.36.189.123[8])
02/16/05 12:26:23 NAPT.004 In (80.36.189.123[8] => 172.24.75.4[463])
02/16/05 12:26:31 NAPT.014 In 137
02/16/05 12:26:31 NAPT.028 Drop in pkt (80.116.236.171:1030 -> 80.36.189.123:13
7) no napt dst port
02/16/05 12:26:43 NAPT.002 In (80.36.189.123:33595 => 172.24.77.54:1026)
02/16/05 12:26:49 NAPT.014 In
02/16/05 12:26:49 NAPT.028 Drop in pkt (161.53.97.5:58893 -> 80.36.189.123:1258
8) no napt dst port
*
```

## **Chapter 5 Example of NAPT Facility Configuration**

## 5.1 Description of the configuration example

Supposing you wish to configure a private domain in such a way that a router interconnects a central office with three branches and permits access to both the public and private domain with two connections making use of the NAPT facility through a Point to Multipoint link. The characteristics of the distinct connections are described below.

The router permitting the communication between the public and private domains is located in the central office. Two NAPT connections are established with distinct characteristics. The access address to the public domain is the IP address 200.12.100.129. The mask for this address is class C (255.255.255.0). When dealing with a Point to Multipoint link, the remote addresses for both circuits should be specified so that the device is capable of distinguishing which circuit is going to communicate with the rest of the network. Furthermore they must pertain to the same subnet. These addresses are 200.12.100.27 and 200.12.100.18.

### 5.1.1 Configuration of the offices

#### 5.1.1.1 Central office configuration

The central office's private domain network is a network defined with class C private addresses (RFC 1918) pertaining to the subnet.

This office is connected to the other three branches through the following links:

```
(Central Office, Branch 1) === ( 172.16.1.1/24, 172.16.1.2/24)
(Central Office, Branch 2) === ( 172.16.2.1/24, 172.16.2.2/24)
(Central Office, Branch 3) === ( 172.16.3.1/24, 172.16.3.2/24)
```

The local networks for Branches 1, 2 and 3 are also defined with class C private addresses (RFC 1918) pertaining to the subnets 192.168.28.0, 192.168.29.0, and 192.168.30.0

#### 5.1.1.2 Configuration of the NAPT links

In order to display the NAPT possibilities, the links interconnection the private domain central office with the public domain are configured in a different way.

In this way, for connections through the link (200.12.100.129, 200.12.100.27), you wish to make accessible to an FTP server installed in the host (address 192.168.27.224) which is visible from port 6421 and host Telnet server 192.168.27.111 through port 6423. Also a Telnet service in Office 2 192.168.27.111 through port 6423 needs to be made visible. Lastly this NAPT connection provides access to a visible subnet accessible by Office 3 with subnet address 200.12.101.128 mask 255.255.255.128 and accessible from 192.168.30.2. The firewall capability is also enabled from this connection, i.e. the ports (Telnet, DNS, FTP etc.) are hidden from incoming traffic through this link.

For connections through link (200.12.100.129, 200.12.100.18) you wish to make accessible public addresses within the private domain in the form of a visible subnet, directly connected to the access router LAN with the subnet address 200.12.100.128 and mask 255.255.255.128.

The resulting network is as shown below:

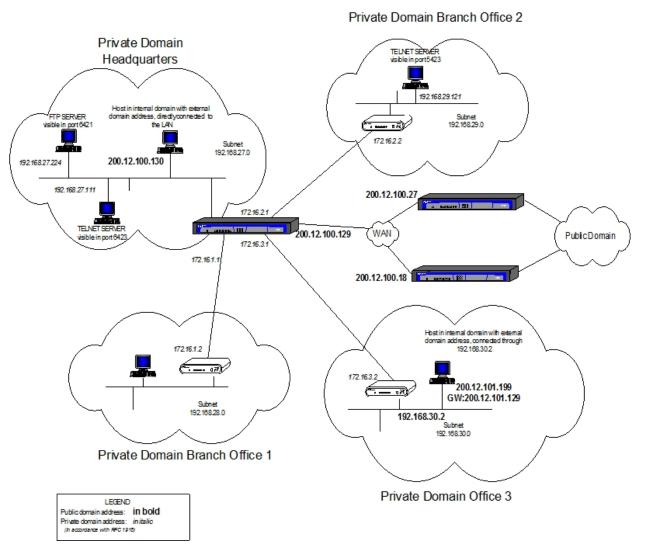

Fig. 2: Configuration of the NAPT links

The steps to take in order to configure the NAPT facility in the access router so that the previously described environment is operative are explained.

## 5.1.2 Configuration of the NAPT rules

In the NAPT configuration menu:

```
P 4

Config>PROTOCOL IP

-- Internet protocol user configuration --

IP config>rule 1 local-ip 200.12.100.129 remote-ip 200.12.100.27

IP config>rule 1 napt translation

IP config>rule 1 napt firewall

IP config>rule 2 local-ip 200.12.100.129 remote-ip 200.12.100.18

IP config>rule 2 napt translation

IP config>route 200.12.101.128 255.255.255.128 192.168.30.2 1
```

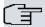

#### Note

In order to configure a NAPT rule you need to introduce first the local IP and the remote IP. Once these addresses are configured, the options to configure NAPT parameters appear. For further information on this, please see the associated manual Teldat-Dm 702-I TCP-IP.

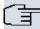

#### Note

The first defined rule makes the access router act as a firewall; these standard ports cannot be accessed

### 5.1.3 Configuration of link (200.12.100.129, 200.12.100.27)

In order to comply with the needs demanded by the link (200.12.100.129, 200.12.100.27) you must configure three visible ports in order to permit access to both the Telnet port with IP addresses 192.168.27.111 and 192.168.29.121 and the FTP port with IP address 192.168.27.224. The ports used for this are 6423, 5423 and 6421 respectively.

When configuring the ports and visible subnets, you must introduce the associated IP rule identifier previously created in the IP configuration menu. The available IP rules are displayed for this reason.

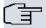

#### Note

With all the ports the router has captured in order to have services set up in them, you need to carry out port mapping as shown in the example for the FTP and Telnet ports.

#### 5.1.3.1 Configuration of Visible Ports

In this example, the rule identifier defining the link (200.12.100.129, 200.12.100.27) you are configuring is 1. In order to configure the visible ports as the environment specifies you need to enter:

```
IP config>NAT PAT

-- NAPT configuration --
NAPT config>VISIBLE-PORT 6423 RULE 1 IP 192.168.27.111 PORT 23
NAPT config>VISIBLE-PORT 6421 RULE 1 IP 192.168.27.224 PORT 21
NAPT config>VISIBLE-PORT 5423 RULE 1 IP 192.168.29.121 PORT 23
NAPT config>
```

#### 5.1.3.2 Configuring the Visible Subnet

You do not need to introduce the gateway, as the subnet is not directly connected.

```
NAPT config>SUBNET 200.12.101.128 255.255.255.128 RULE 1 DEFAULT
NAPT config>
```

In the ARP configuration menu for the office 3 router:

```
*P 4
Config>PROTOCOL ARP
ARP config>entry ethernet0/0 200.12.101.129 00-A0-26-43-3C-7C public
ARP config>
```

Where the MAC address is the same as the Office 3 router.

#### 5.1.4 Configuration of link (200.12.100.129, 200.12.100.18)

In order to comply with the needs defined by the environment for this link, you need to carry out the following.

#### 5.1.4.1 Configuring the Visible Subnet

The rule identifier defining this link (200.12.100.129, 200.12.100.18) is 2. In order to configure the visible subnets you need to configure the gateway in the visible subnet as this subnet is directly connected and the directly connected interface does not have an address in this subnet.

```
NAPT config>SUBNET 200.12.100.128 255.255.255.128 RULE 2 GATEWAY 200.12.100.129
NAPT config>
```

In the access router IP configuration menu, the following is carried out:

```
IP config>ROUTE 200.12.100.128 255.255.255.128 ethernet0/0 1
```